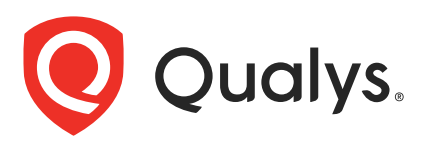

# Qualys Container Security v1.x

API Release Notes

Version 1.8

December 16, 2020

Qualys Container Security API gives you many ways to integrate your programs and API calls with Qualys capabilities.

### What's New

[Introducing Policy Compliance Support](#page-1-0)

### Qualys API URL

Container Security supports both API server URLs and API gateway URLs for API requests.

The Qualys API server or gateway URL you should use for API requests depends on the Qualys platform where your account is located.

[Click here to identify your Qualys platform and get the API URL](https://www.qualys.com/platform-identification/)

This documentation uses the API URL for Qualys US Platform 2 (https://gateway.qg2.apps.qualys.com) in sample API requests. If you're on another platform, please replace this URL with the appropriate server URL for your account.

# <span id="page-1-0"></span>Introducing Policy Compliance Support

Qualys now supports compliance scanning of running containers and images. This support is part of Container Security Sensor 1.7.0 and Container Security 1.8.0. With these releases, you can perform Policy Compliance (PC) checks and configuration assessments on your Docker hosts. All you need is the new PC manifest which contains the commands for checking against the CIS Docker Benchmark.

Interested in Policy Compliance for Container Security? Please reach out to your Technical Account Manager or Qualys Support to have the Container Security PC feature enabled for your subscription. Once enabled, the PC manifest will be sent to the sensor along with the VM manifest. There's nothing else you need to do to start collecting compliance data. This is done automatically with the new manifest.

## API Changes

New Container Security APIs allow you to fetch compliance posture for an image or container, and list controls and control details. We've also updated existing APIs for images and containers to include compliance details in the response.

Compliance APIs are available through the new Qualys API gateway endpoint (https://gateway.qg2.apps.qualys.com/csapi/v1.3). This new gateway provides a token (JWT) based authentication mechanism that is more secure than the authentication mechanisms used in the previous API.

### New APIs

We now support the following APIs for compliance:

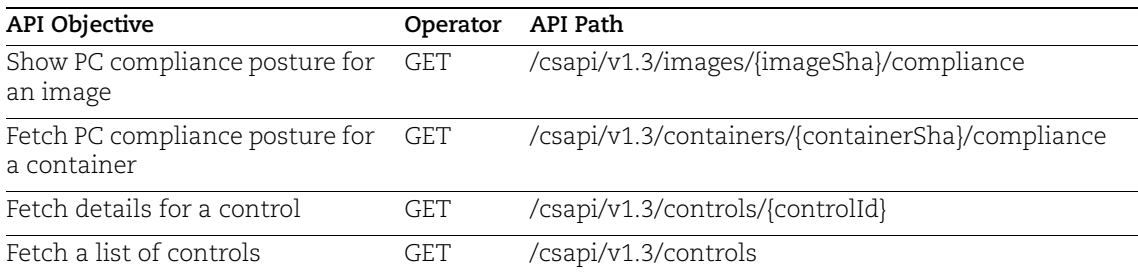

### Updated APIs

The following image and container APIs have been updated to include compliance details in the API response when using the new v1.3 API endpoints:

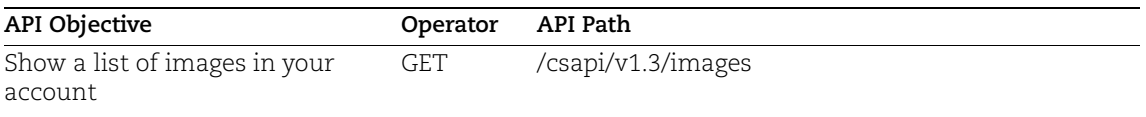

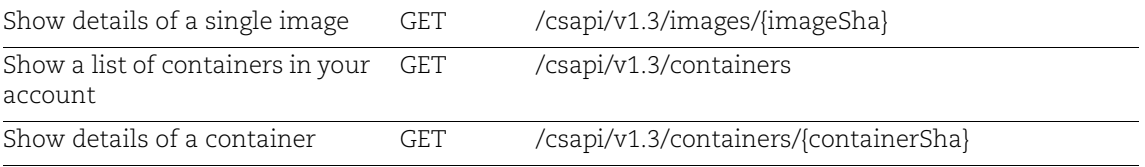

Summary of changes to existing APIs:

- The gateway API URL is now used (https://gateway.qg2.apps.qualys.com/csapi/v1.3).

- For list images/containers, the response will show the number of controls with a status of passed, failed and error, as well as the last compliance scan date. Note that pageNo is not supported as an input using the new v1.3 API. pageNumber is supported.

- For fetch image/container details, the response will show the last compliance scan date. Note that only imageSha and containerSha are supported when fetching details using the new v1.3 API. You cannot specify imageId or containerId like in the previous API version.

- For fetch image/container details, we removed the following vulnerability details from the response since they are not supported: ageInDays, fixed, os, nonRunningKernel, nonExploitableConfig and runningService.

### Authentication for Gateway URLs

You must authenticate to the Qualys Cloud Platform using Qualys account credentials (user name and password) and get the JSON Web Token (JWT) before you can start using the Gateway URLs. Use the Qualys Authentication API to get the JWT.

For example:

```
curl -X POST 'https://gateway.qg2.apps.qualys.com/auth' -H 'Content-Type: 
application/x-www-form-urlencoded' --data-urlencode 'username=Value' --
data-urlencode 'password=Value' --data-urlencode 'token=true' --
dataurlencode 'permissions=true'
```
where gateway.qg2.apps.qualys.com is the base URL to the Qualys API server where your account is located.

- username and password are the credentials of the user account for Container Security

- token should be true
- Content-Type should be "application/x-www-form-urlencoded"

The Authentication API returns a JSON Web Token (JWT) which you can use for authentication during Container Security API calls. The token expires in 4 hours. You must regenerate the token to continue using the Container Security API.

### API Samples

See more details, including samples, in the sections that follow.

[Fetch compliance posture for an image](#page-4-0)

[Fetch compliance posture for a container](#page-5-0)

[Fetch control details](#page-6-0)

[Fetch a list of controls](#page-8-0)

[Fetch a list of containers in your account](#page-13-0)

[Fetch container details](#page-15-0)

[Fetch a list of images in your account](#page-18-0)

[Fetch image details](#page-20-0)

# <span id="page-4-0"></span>Fetch compliance posture for an image

/v1.3/images/{imageSha}/compliance

[GET]

#### Input Parameters:

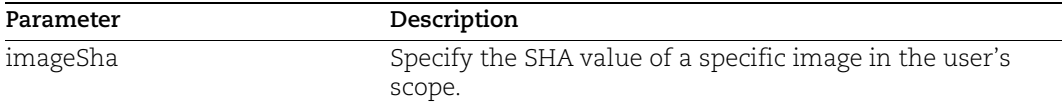

#### API request:

### curl

```
'https://gateway.qg2.apps.qualys.com/csapi/v1.3/images/c64844065dcbc3d0a9
0c365c1f56421766a5cebf05f7ecbd3377af410fff09fd/compliance' --header 
'Authorization: Bearer <token>'
```

```
{
   "uuid": "5d48f83b-cddb-33ac-8fad-e8452dd116b1",
   "sha": 
"c64844065dcbc3d0a90c365c1f56421766a5cebf05f7ecbd3377af410fff09fd",
   "customerUuid": "192cc974-1e44-cb6c-806e-f78f6441cb0d",
   "created": "1603477517000",
   "updated": "1605017537578",
   "controls": [
     {
       "controlId": 10826,
       "policyUuid": "e07da90a-dc32-48e0-9bbb-2eae68012333",
       "technologyId": 0,
       "criticality": "MEDIUM",
      "posture": "SETTING NOT FOUND",
       "lastEvaluated": "1605017382800",
       "datapoints": [
\overline{\mathcal{A}} "key": "dockersensor00.image.healthcheck",
            "value": "161803399999999"
 }
       ]
     }
  \frac{1}{2},
   "lastComplianceScanned": "1605017537578"
}
```
# <span id="page-5-0"></span>Fetch compliance posture for a container

/v1.3/containers/{containerSha}/compliance

[GET]

#### Input Parameters:

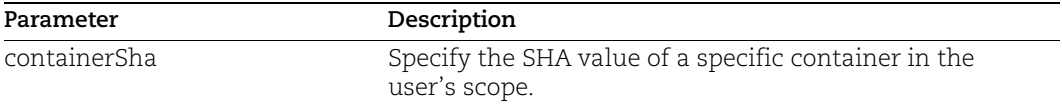

#### API request:

#### curl

'https://gateway.qg2.apps.qualys.com/csapi/v1.3/containers/b87b645dffda05 e59bb80ac20678b1c1f051c4a1286bafe8c55a58e523d49af5/compliance' --header 'Authorization: Bearer <token>'

```
{
   "uuid": "fd011da7-9fed-314f-9884-76713eb66156",
   "sha": 
"b87b645dffda05e59bb80ac20678b1c1f051c4a1286bafe8c55a58e523d49af5",
   "customerUuid": "192cc974-1e44-cb6c-806e-f78f6441cb0d",
   "created": "1604869118000",
   "updated": "1604922275091",
   "controls": [
     {
        "controlId": 10808,
       "policyUuid": "e18b623d-3f07-485b-a754-5a1c31727df3",
       "technologyId": 0,
       "criticality": "CRITICAL",
      "posture": "SETTING NOT FOUND",
       "lastEvaluated": "1604869185266",
       "datapoints": [
\overline{\mathcal{A}} "key": "dockersensor00.container.capdrop",
            "value": "161803399999999"
 }
       ]
     },
\left\{\begin{array}{ccc} & & \\ & & \end{array}\right\} "controlId": 10716,
       "policyUuid": "e18b623d-3f07-485b-a754-5a1c31727df3",
       "technologyId": 0,
       "criticality": "SERIOUS",
       "posture": "SETTING NOT FOUND",
```

```
 "lastEvaluated": "1604869185266",
       "datapoints": [
\overline{\mathcal{A}} "key": "dockersensor00.container.pidmode",
           "value": "161803399999999"
 }
       ]
     }
  ],
   "lastComplianceScanned": "1604869185266"
}
```
# <span id="page-6-0"></span>Fetch control details

/v1.3/controls/{controlId}

[GET]

Input Parameters:

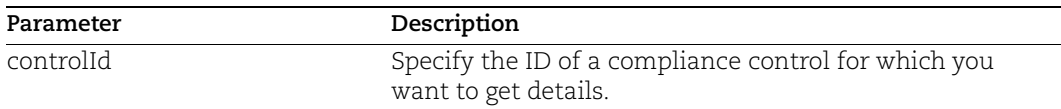

#### API request:

curl 'https://gateway.qg2.apps.qualys.com/csapi/v1.3/controls/10808' - header 'Authorization: Bearer <token>'

#### Response:

```
{
   "id": 10808,
   "statement": "Status of the 'cap-drop' flag settings on Docker 
containers on the host system",
```
"criticality": "CRITICAL",

 "comments": "STMT: Status of the 'cap-drop' flag settings on Docker containers on the host system\n\nRAT: Linux Capabilities allows dividing privileges associated with superuser into distinct group of smaller units, known as capabilities. By default, Docker containers are started with a restricted set of capabilities where each one can be independently enabled and disabled. This enables the processes running inside a container to perform almost all the specific areas where root privileges are usually needed without having to have them run as root. Unrestricted Linux capabilities could allow unauthorized access to containers which could potentially lead to attacks such as privilege escalation exploits. Linux Capabilities on Docker containers should be restricted as appropriate to

```
the needs of the business to have only those that are required for the 
containers to perform their 
function.\n\nCIS_Docker_1.11.0_Benchmark_v1.0.0: 5.3 Restrict Linux 
Kernel Capabilities within 
containers\nCIS_Docker_1.12.0_Benchmark_v1.0.0: 5.3 Restrict Linux Kernel
Capabilities within containers",
   "deprecated": "Control is not deprecated",
   "category": "Access Control Requirements",
   "subCategory": "Authorization (Single-user ACL/role)",
   "technologies": [ 
     {
```
"technologyId": 283,

"technologyName": "Docker Containers/Images",

 "rational": "Linux Capabilities allows dividing privileges associated with superuser into distinct group of smaller units, known as capabilities. By default, Docker containers are started with a restricted set of capabilities where each one can be independently enabled and disabled. This enables the processes running inside a container to perform almost all the specific areas where root privileges are usually needed without having to have them run as root. Unrestricted Linux capabilities could allow unauthorized access to containers which could potentially lead to attacks such as privilege escalation exploits. Linux Capabilities on Docker containers should be restricted as appropriate to the needs of the business to have only those that are required for the containers to perform their function.",

```
 "remediation": "Run the following command to verify that the added 
and dropped Linux Kernel Capabilities are in line with the ones needed for 
container process for each container instance.\ln# docker ps --quiet |
xargs docker inspect --format '}: CapAdd=} CapDrop=}'\n\nRun the following 
command to add needed capabilities:\n# docker run --cap-add={\"Capability 
1\",\"Capability 2\"} <run-arguments> <container-image-name-or-ID> 
<command>\n\nFor example,\n# docker run --interactive --tty --cap-
add={\"NET_ADMIN\",\"SYS_ADMIN\"} centos:latest /bin/bash\n\nTo drop 
unneeded capabilities, run the following command:\n# docker run --cap-
drop={\"Capability 1\",\"Capability 2\"} <run-arguments> <container-
image-name-or-ID> <command>\n\nFor example, \ndocker run --interactive --
tty --cap-drop={\"SETUID\",\"SETGID\"} centos:latest 
/bin/bash\n\nAlternatively, drop all capabilities and add only add only 
those that are the needed:\n# docker run --cap-drop=all --cap-
add={\"Capability 1\",\"Capability 2\"} <run-arguments> <container-image-
name-or-ID> <command>\n\nFor example, \ndocker run --interactive --tty --
cap-drop=all --cap-add={\"NET_ADMIN\",\"SYS_ADMIN\"} centos:latest 
/bin/bash"
     }
  ]
```
}

# <span id="page-8-0"></span>Fetch a list of controls

/v1.3/controls

[GET]

Input Parameters:

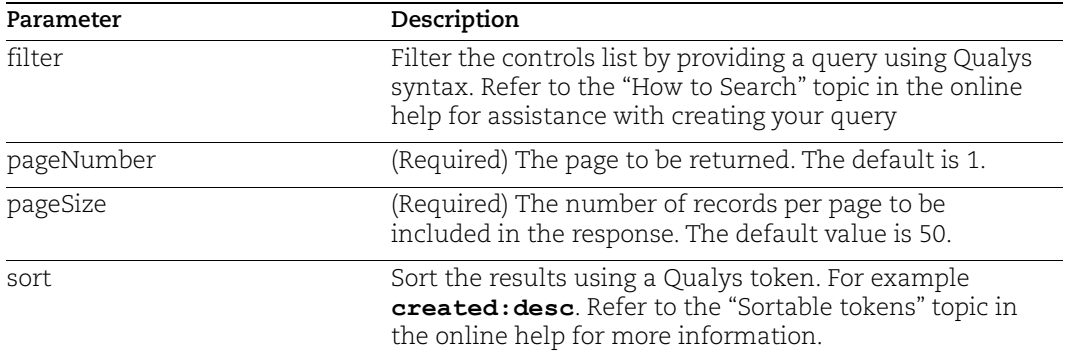

#### API request:

```
curl
```
{

```
'https://gateway.qg2.apps.qualys.com/csapi/v1.3/controls?pageNumber=1&pag
eSize=50&sort=created%3Adesc' --header 'Authorization: Bearer <token>'
```
#### Response:

```
 "data": [
   {
     "id": 18990,
     "statement": "Status of the host devices and their exposure",
     "criticality": "SERIOUS",
```
 "comments": "STMT: Status of the host devices and their exposure\n\nRAT: Host devices can be directly exposed to containers at runtime. Do not directly expose host devices to containers, especially to containers that are not trusted. The --device option exposes host devices to containers and as a result of this, containers can directly access these devices. The container would not need to run in privileged mode to access and manipulate them, as by default, the container is granted this type of access. Additionally, it would possible for containers to remove block devices from the host. You therefore should not expose host devices to containers directly. If for some reason you wish to expose the host device to a container you should consider which sharing permissions you wish to use on a case by case base as appropriate to your organization.\n\n\n----\nOld mappings before granular NIST was added: New control\n\nGranular mapping:\nAC-1, ACCESS CONTROL POLICY AND

PROCEDURES\n\nDelete Old Mapping:N/A\nGranular Mapping: Yes\nGranular Mapping Review: No", "deprecated": "Control is not deprecated", "category": "OS Security Settings", "subCategory": "System Settings (OSI layers 6-7)", "technologies": [  $\overline{\mathcal{A}}$  "id": 181, "name": "Docker CE/EE",

 "rational": "Host devices can be directly exposed to containers at runtime. Do not directly expose host devices to containers, especially to containers that are not trusted. The --device option exposes host devices to containers and as a result of this, containers can directly access these devices. The container would not need to run in privileged mode to access and manipulate them, as by default, the container is granted this type of access. Additionally, it would possible for containers to remove block devices from the host. You therefore should not expose host devices to containers directly. If for some reason you wish to expose the host device to a container you should consider which sharing permissions you wish to use on a case by case base as appropriate to your organization.",

 "remediation": "You should not directly expose host devices to containers. If you do need to expose host devices to containers, you should use granular permissions as appropriate to your organization:\nFor example, do not start a container using the command below:\ndocker run -interactive --tty --device=/dev/tty0:/dev/tty0:rwm - device=/dev/temp\_sda:/dev/temp\_sda:rwm centos bash\nYou should only share the host device using appropriate permissions:\ndocker run --interactive - -tty --device=/dev/tty0:/dev/tty0:rw - device=/dev/temp\_sda:/dev/temp\_sda:r centos bash"

 },  $\overline{\mathcal{A}}$  "id": 283, "name": "Docker Containers/Images",

 "rational": "Host devices can be directly exposed to containers at runtime. Do not directly expose host devices to containers, especially to containers that are not trusted. The --device option exposes host devices to containers and as a result of this, containers can directly access these devices. The container would not need to run in privileged mode to access and manipulate them, as by default, the container is granted this type of access. Additionally, it would possible for containers to remove block devices from the host. You therefore should not expose host devices to containers directly. If for some reason you wish to expose the host device to a container you should consider which sharing permissions you wish to use on a case by case base as appropriate to your organization.",

 "remediation": "You should not directly expose host devices to containers. If you do need to expose host devices to containers, you should use granular permissions as appropriate to your organization:\nFor

```
example, do not start a container using the command below:\ndocker run --
interactive --tty --device=/dev/tty0:/dev/tty0:rwm --
device=/dev/temp_sda:/dev/temp_sda:rwm centos bash\nYou should only share 
the host device using appropriate permissions:\ndocker run --interactive -
-tty --device=/dev/tty0:/dev/tty0:rw --
device=/dev/temp_sda:/dev/temp_sda:r centos bash"
 }
       ]
     },
     {
       "id": 10808,
```
 "statement": "Status of the 'cap-drop' flag settings on Docker containers on the host system",

"criticality": "CRITICAL",

 "comments": "STMT: Status of the 'cap-drop' flag settings on Docker containers on the host system\n\nRAT: Linux Capabilities allows dividing privileges associated with superuser into distinct group of smaller units, known as capabilities. By default, Docker containers are started with a restricted set of capabilities where each one can be independently enabled and disabled. This enables the processes running inside a container to perform almost all the specific areas where root privileges are usually needed without having to have them run as root. Unrestricted Linux capabilities could allow unauthorized access to containers which could potentially lead to attacks such as privilege escalation exploits. Linux Capabilities on Docker containers should be restricted as appropriate to the needs of the business to have only those that are required for the containers to perform their

```
function.\n\nCIS_Docker_1.11.0_Benchmark_v1.0.0: 5.3 Restrict Linux 
Kernel Capabilities within 
containers\nCIS_Docker_1.12.0_Benchmark_v1.0.0: 5.3 Restrict Linux Kernel
```

```
Capabilities within containers",
```

```
 "deprecated": "Control is not deprecated",
       "category": "Access Control Requirements",
       "subCategory": "Authorization (Single-user ACL/role)",
       "technologies": [
\overline{\mathcal{A}}
```
 "id": 112, "name": "Docker 1.x",

 "rational": "Linux Capabilities allows dividing privileges associated with superuser into distinct group of smaller units, known as capabilities. By default, Docker containers are started with a restricted set of capabilities where each one can be independently enabled and disabled. This enables the processes running inside a container to perform almost all the specific areas where root privileges are usually needed without having to have them run as root. Unrestricted Linux capabilities could allow unauthorized access to containers which could potentially lead to attacks such as privilege escalation exploits. Linux Capabilities on Docker containers should be restricted as appropriate to the needs of the business to have only those that are required for the

containers to perform their function.",

 "remediation": "Run the following command to verify that the added and dropped Linux Kernel Capabilities are in line with the ones needed for container process for each container instance.\n# docker ps - quiet | xargs docker inspect --format '}: CapAdd=} CapDrop=}'\n\nRun the following command to add needed capabilities:\n# docker run --cap $add={\N\cap\mathsf{Capability 1}\backslash\mathsf{''}}$ ,  $\verb|``Capability 2\backslash\mathsf{''}$$  <run-arguments> <container-imagename-or-ID> <command>\n\nFor example,\n# docker run --interactive --tty --cap-add={\"NET\_ADMIN\",\"SYS\_ADMIN\"} centos:latest /bin/bash\n\nTo drop unneeded capabilities, run the following command:\n# docker run --capdrop={\"Capability 1\",\"Capability 2\"} <run-arguments> <containerimage-name-or-ID> <command>\n\nFor example, \ndocker run --interactive - tty --cap-drop={\"SETUID\",\"SETGID\"} centos:latest /bin/bash\n\nAlternatively, drop all capabilities and add only add only those that are the needed:\n# docker run --cap-drop=all --capadd={\"Capability 1\",\"Capability 2\"} <run-arguments> <container-imagename-or-ID> <command>\n\nFor example, \ndocker run --interactive --tty - cap-drop=all --cap-add={\"NET\_ADMIN\",\"SYS\_ADMIN\"} centos:latest /bin/bash"

 },  $\overline{\mathcal{A}}$ "id": 181,

"name": "Docker CE/EE",

 "rational": "Linux Capabilities allows dividing privileges associated with superuser into distinct group of smaller units, known as capabilities. By default, Docker containers are started with a restricted set of capabilities where each one can be independently enabled and disabled. This enables the processes running inside a container to perform almost all the specific areas where root privileges are usually needed without having to have them run as root. Unrestricted Linux capabilities could allow unauthorized access to containers which could potentially lead to attacks such as privilege escalation exploits. Linux Capabilities on Docker containers should be restricted as appropriate to the needs of the business to have only those that are required for the containers to perform their function.",

 "remediation": "Run the following command to verify that the added and dropped Linux Kernel Capabilities are in line with the ones needed for container process for each container instance.\n# docker ps - quiet | xargs docker inspect --format '}: CapAdd=} CapDrop=}'\n\nRun the following command to add needed capabilities:\n# docker run --capadd={\"Capability 1\",\"Capability 2\"} <run-arguments> <container-imagename-or-ID> <command>\n\nFor example,\n# docker run --interactive --tty - -cap-add={\"NET\_ADMIN\",\"SYS\_ADMIN\"} centos:latest /bin/bash\n\nTo drop unneeded capabilities, run the following command:\n# docker run --capdrop={\"Capability 1\",\"Capability 2\"} <run-arguments> <containerimage-name-or-ID> <command>\n\nFor example, \ndocker run --interactive - tty --cap-drop={\"SETUID\",\"SETGID\"} centos:latest /bin/bash\n\nAlternatively, drop all capabilities and add only add only those that are the needed:\n# docker run --cap-drop=all --cap-

```
add={\Ncapability 1\Y, \Ncapability 2\Y} \ <run-arguments> <container-image-
name-or-ID> <command>\n\nFor example, \ndocker run --interactive --tty --
cap-drop=all --cap-add={\"NET_ADMIN\",\"SYS_ADMIN\"} centos:latest
/bin/bash"
         },
```

```
 "id": 283,
 "name": "Docker Containers/Images",
```
 "rational": "Linux Capabilities allows dividing privileges associated with superuser into distinct group of smaller units, known as capabilities. By default, Docker containers are started with a restricted set of capabilities where each one can be independently enabled and disabled. This enables the processes running inside a container to perform almost all the specific areas where root privileges are usually needed without having to have them run as root. Unrestricted Linux capabilities could allow unauthorized access to containers which could potentially lead to attacks such as privilege escalation exploits. Linux Capabilities on Docker containers should be restricted as appropriate to the needs of the business to have only those that are required for the containers to perform their function.",

 "remediation": "Run the following command to verify that the added and dropped Linux Kernel Capabilities are in line with the ones needed for container process for each container instance.\n# docker ps - quiet | xargs docker inspect --format '}: CapAdd=} CapDrop=}'\n\nRun the following command to add needed capabilities:\n# docker run --capadd={\"Capability 1\",\"Capability 2\"} <run-arguments> <container-imagename-or-ID> <command>\n\nFor example,\n# docker run --interactive --tty - -cap-add={\"NET\_ADMIN\",\"SYS\_ADMIN\"} centos:latest /bin/bash\n\nTo drop unneeded capabilities, run the following command:\n# docker run --capdrop={\"Capability 1\",\"Capability 2\"} <run-arguments> <containerimage-name-or-ID> <command>\n\nFor example, \ndocker run --interactive - tty --cap-drop={\"SETUID\",\"SETGID\"} centos:latest /bin/bash\n\nAlternatively, drop all capabilities and add only add only those that are the needed:\n# docker run --cap-drop=all --capadd={\"Capability 1\",\"Capability 2\"} <run-arguments> <container-imagename-or-ID> <command>\n\nFor example, \ndocker run --interactive --tty - cap-drop=all --cap-add={\"NET\_ADMIN\",\"SYS\_ADMIN\"} centos:latest /bin/bash" } ]

```
}
```
 } ],

"count": "26"

 $\overline{\mathcal{A}}$ 

# <span id="page-13-0"></span>Fetch a list of containers in your account

/v1.3/containers

### [GET]

We updated the response to show counts for the number of controls with a status of passed, failed and error, as well as the last compliance scan date/time.

#### Input Parameters:

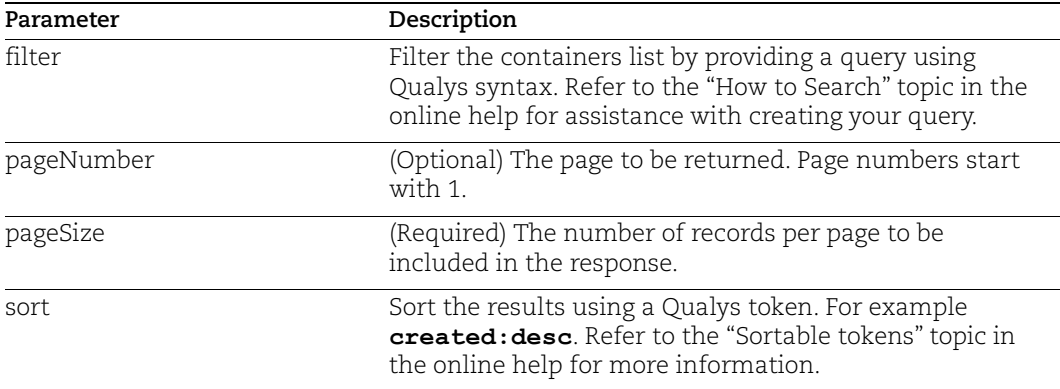

#### API request:

```
curl 
'https://gateway.qg2.apps.qualys.com/csapi/v1.3/containers?pageNumber=1&p
ageSize=50&sort=created%3Adesc' --header 'Authorization: Bearer <token>'
```

```
{
   "data": [
     {
       "uuid": "2c8d6485-0c6d-3d7b-a2bd-86616ff78205",
       "sha": 
"27723ada671ea9f25624a9ffdadde273038e4a48373bada6133371cb3bd7a9d3",
       "imageId": "27723ada671e",
       "repo": [
         {
            "registry": "docker.io",
           "repository": "qualysdemo/checkoutapp",
           "tag": "demo"
 }
      \frac{1}{2},
       "repoDigests": [
         {
```

```
 "registry": "docker.io",
            "repository": "qualysdemo/checkoutapp",
            "digest": 
"6d0f0a22ba1768ebed30dabba5d856fc5536609ec12fc2b23e7bec7aa79ccd9b"
         }
      \frac{1}{2} "created": 1507592726000,
       "updated": 1603767703217,
       "associatedContainersCount": 0,
       "associatedHostsCount": 1,
       "lastScanned": null,
       "size": 718071042,
       "vulnerabilities": {
         "severity5Count": 0,
         "severity4Count": 0,
         "severity3Count": 0,
         "severity2Count": 0,
         "severity1Count": 0
       },
       "registryUuid": null,
       "source": [
         "GENERAL"
      \frac{1}{2},
       "isDockerHubOfficial": false,
       "isInstrumented": false,
       "instrumentedFrom": null,
       "instrumentationState": null,
       "instrumentationErrors": null,
       "scanType": null,
       "scanErrorCode": null,
       "scanStatus": null,
       "lastFoundOnHost": {
         "sensorUuid": "cb9fa762-b161-43bb-9268-ebae5fc606af",
         "uuid": null,
         "hostname": "Test HostName",
         "ipAddress": "254.254.254.254",
         "lastUpdated": "2020-03-19T11:01:08.907Z"
       },
       "compliance": {
         "passCount": 3,
         "failCount": 1,
         "errorCount": 1 
       },
       "lastComplianceScanned": 1507592707000
     }
   ],
   "groups": {}
}
```
# <span id="page-15-0"></span>Fetch container details

/v1.3/containers/{containerSha}

### [GET]

You'll now see the last compliance scan date/time in the API response.

Input Parameters:

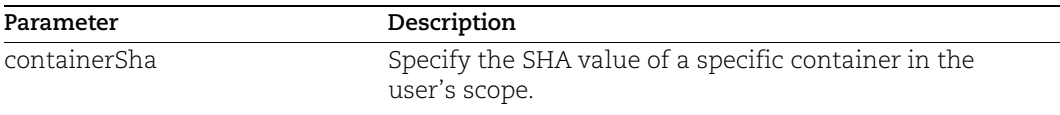

#### API request:

curl

```
'https://gateway.qg2.apps.qualys.com/csapi/v1.3/containers/c64844065dcbc3
d0a90c365c1f56421766a5cebf05f7ecbd3377af410fff09fd' --header 
'Authorization: Bearer <token>'
```

```
{
   "created": "1603477517000",
   "updated": "1605017537578",
   "author": "Couchbase Docker Team <docker@couchbase.com>",
   "repo": [
     {
       "registry": "docker.io",
       "tag": "latest",
       "repository": "couchbase"
     }
 \, \, \, "repoDigests": [
     {
       "registry": "docker.io",
       "digest": 
"1d811b3c382893f70f0cc0f2371a12d3671c1d5175bcc67e8c2a5c0bf4c8f976",
       "repository": "couchbase"
     }
  \mathbf{1},
   "label": null,
   "uuid": "5d48f83b-cddb-33ac-8fad-e8452dd116b1",
   "sha": 
"c64844065dcbc3d0a90c365c1f56421766a5cebf05f7ecbd3377af410fff09fd",
   "operatingSystem": "Ubuntu Linux 16.04.7",
   "customerUuid": "192cc974-1e44-cb6c-806e-f78f6441cb0d",
   "dockerVersion": "18.09.7",
```

```
 "size": 1183790011,
   "layers": [
     {
       "size": "130553983",
       "createdBy": "ADD 
file:c1f3147c7b6710af5affd417ff822ee28df872d716003858d3d2e23d2277c981 in 
/ ",
       "created": "1603474388000",
       "comment": "",
       "id": null,
       "sha": null,
       "tags": null
     },
     {
       "size": "0",
       "createdBy": "rm -rf /var/lib/apt/lists/*",
       "created": "1603474389000",
       "comment": "",
       "id": null,
       "sha": null,
       "tags": null
     },
     {
       "size": "1930",
       "createdBy": "COPY 
file:d816a67f62bfba76d2812cefbe92252afa13f3852775c3e68599df7741e90cb7 in 
/ ",
       "created": "1603477517000",
       "comment": "",
       "id": null,
       "sha": null,
       "tags": null
     }
   ],
   "host": [
     {
       "sensorUuid": "fed79006-2fa9-4b67-8f5a-272b4e02f084",
       "hostname": "host.qualys.com",
       "ipAddress": "10.44.29.40",
       "uuid": "6ba5be85-2758-4f44-814a-b690c9ed23ee",
       "lastUpdated": "2020-11-10T14:10:29.218Z"
     }
   ],
   "architecture": "amd64",
   "imageId": "c64844065dcb",
   "lastScanned": "1605017537578",
   "registryUuid": null,
   "source": [
     "GENERAL"
```

```
\frac{1}{2} "totalVulCount": "0",
 "users": [
   "root"
\frac{1}{2},
 "isDockerHubOfficial": null,
 "isInstrumented": null,
 "instrumentedFrom": null,
 "instrumentationState": null,
 "scanType": "DYNAMIC",
 "scanErrorCode": null,
 "scanStatus": "SUCCESS",
 "lastFoundOnHost": {
   "sensorUuid": "fed79006-2fa9-4b67-8f5a-272b4e02f084",
   "hostname": "host.qualys.com",
   "ipAddress": "10.44.29.40",
   "uuid": "6ba5be85-2758-4f44-814a-b690c9ed23ee",
   "lastUpdated": "2020-11-10T14:10:29.218Z"
 },
 "softwares": [
  {
     "name": "libncursesw5:amd64",
     "version": "6.0+20160213-1ubuntu1",
     "fixVersion": null,
     "vulnerabilities": null
   },
   {
     "name": "libgpg-error0:amd64",
     "version": "1.21-2ubuntu1",
     "fixVersion": null,
     "vulnerabilities": null
  }
 ],
 "vulnerabilities": [],
 "lastComplianceScanned": "1603477517000"
```
}

# <span id="page-18-0"></span>Fetch a list of images in your account

/v1.3/images

[GET]

We updated the response to show counts for the number of controls with a status of passed, failed and error, as well as the last compliance scan date/time.

Input Parameters:

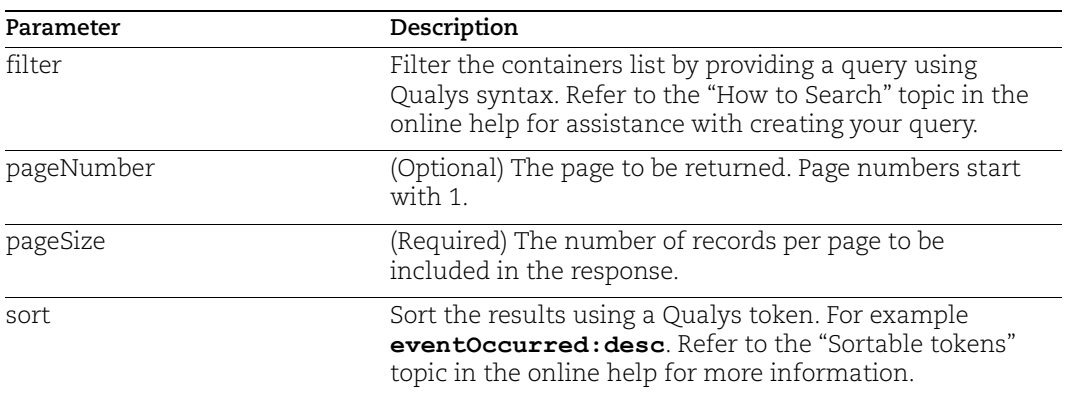

#### API request:

```
curl 
'https://gateway.qg2.apps.qualys.com/csapi/v1.3/images?pageNumber=1&pageS
ize=50&sort=created%3Adesc' --header 'Authorization: Bearer <token>'
```

```
{
   "data": [
     {
       "uuid": "2c8d6485-0c6d-3d7b-a2bd-86616ff78205",
       "sha": 
"27723ada671ea9f25624a9ffdadde273038e4a48373bada6133371cb3bd7a9d3",
       "imageId": "27723ada671e",
       "repo": [
         {
            "registry": "docker.io",
            "repository": "qualysdemo/checkoutapp",
            "tag": "demo"
         }
      \frac{1}{2},
       "repoDigests": [
         {
```

```
 "registry": "docker.io",
            "repository": "qualysdemo/checkoutapp",
            "digest": 
"6d0f0a22ba1768ebed30dabba5d856fc5536609ec12fc2b23e7bec7aa79ccd9b"
         }
      \frac{1}{2} "created": 1507592726000,
       "updated": 1603767703217,
       "associatedContainersCount": 0,
       "associatedHostsCount": 1,
       "lastScanned": null,
       "size": 718071042,
       "vulnerabilities": {
         "severity5Count": 0,
         "severity4Count": 0,
         "severity3Count": 0,
         "severity2Count": 0,
         "severity1Count": 0
       },
       "registryUuid": null,
       "source": [
         "GENERAL"
      \frac{1}{2},
       "isDockerHubOfficial": false,
       "isInstrumented": false,
       "instrumentedFrom": null,
       "instrumentationState": null,
       "instrumentationErrors": null,
       "scanType": null,
       "scanErrorCode": null,
       "scanStatus": null,
       "lastFoundOnHost": {
         "sensorUuid": "cb9fa762-b161-43bb-9268-ebae5fc606af",
         "uuid": null,
         "hostname": "Test HostName",
         "ipAddress": "254.254.254.254",
         "lastUpdated": "2020-03-19T11:01:08.907Z"
       },
       "compliance": {
         "passCount": 3,
         "failCount": 1,
         "errorCount": 1 
       },
       "lastComplianceScanned": 1507592707000
     }
   ],
   "groups": {}
}
```
# <span id="page-20-0"></span>Fetch image details

/v1.3/images/{imageSha}

### [GET]

You'll now see the last compliance scan date/time in the API response.

#### Input Parameters:

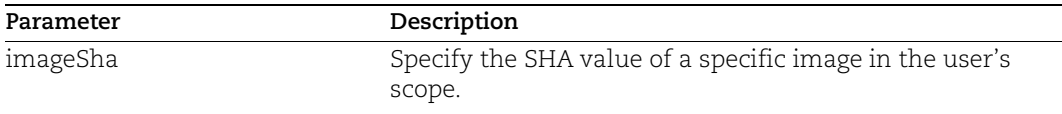

#### API request:

curl

'https://gateway.qg2.apps.qualys.com/csapi/v1.3/images/c64844065dcbc3d0a9 0c365c1f56421766a5cebf05f7ecbd3377af410fff09fd' --header 'Authorization: Bearer <token>'

```
{
   "created": "1603477517000",
   "updated": "1605017537578",
   "author": "Couchbase Docker Team <docker@couchbase.com>",
   "repo": [
     {
       "registry": "docker.io",
       "tag": "latest",
       "repository": "couchbase"
     }
   ],
   "repoDigests": [
     {
       "registry": "docker.io",
       "digest": 
"1d811b3c382893f70f0cc0f2371a12d3671c1d5175bcc67e8c2a5c0bf4c8f976",
       "repository": "couchbase"
     }
   ],
   "label": null,
   "uuid": "5d48f83b-cddb-33ac-8fad-e8452dd116b1",
   "sha": 
"c64844065dcbc3d0a90c365c1f56421766a5cebf05f7ecbd3377af410fff09fd",
   "operatingSystem": "Ubuntu Linux 16.04.7",
   "customerUuid": "192cc974-1e44-cb6c-806e-f78f6441cb0d",
   "dockerVersion": "18.09.7",
```

```
 "size": 1183790011,
   "layers": [
     {
       "size": "130553983",
       "createdBy": "ADD 
file:c1f3147c7b6710af5affd417ff822ee28df872d716003858d3d2e23d2277c981 in 
/ ",
       "created": "1603474388000",
       "comment": "",
       "id": null,
       "sha": null,
       "tags": null
     },
     {
       "size": "0",
       "createdBy": "rm -rf /var/lib/apt/lists/*",
       "created": "1603474389000",
       "comment": "",
       "id": null,
       "sha": null,
       "tags": null
     },
     {
       "size": "1930",
       "createdBy": "COPY 
file:d816a67f62bfba76d2812cefbe92252afa13f3852775c3e68599df7741e90cb7 in 
/ ",
       "created": "1603477517000",
       "comment": "",
       "id": null,
       "sha": null,
       "tags": null
     }
   ],
   "host": [
     {
       "sensorUuid": "fed79006-2fa9-4b67-8f5a-272b4e02f084",
       "hostname": "host.qualys.com",
       "ipAddress": "10.44.29.40",
       "uuid": "6ba5be85-2758-4f44-814a-b690c9ed23ee",
       "lastUpdated": "2020-11-10T14:10:29.218Z"
     }
  \frac{1}{2} "architecture": "amd64",
   "imageId": "c64844065dcb",
   "lastScanned": "1605017537578",
   "registryUuid": null,
   "source": [
     "GENERAL"
```

```
\frac{1}{2} "totalVulCount": "0",
 "users": [
   "root"
\frac{1}{2},
 "isDockerHubOfficial": null,
 "isInstrumented": null,
 "instrumentedFrom": null,
 "instrumentationState": null,
 "scanType": "DYNAMIC",
 "scanErrorCode": null,
 "scanStatus": "SUCCESS",
 "lastFoundOnHost": {
   "sensorUuid": "fed79006-2fa9-4b67-8f5a-272b4e02f084",
   "hostname": "host.qualys.com",
   "ipAddress": "10.44.29.40",
   "uuid": "6ba5be85-2758-4f44-814a-b690c9ed23ee",
   "lastUpdated": "2020-11-10T14:10:29.218Z"
 },
 "softwares": [
   {
     "name": "libncursesw5:amd64",
     "version": "6.0+20160213-1ubuntu1",
     "fixVersion": null,
     "vulnerabilities": null
   },
   {
     "name": "libgpg-error0:amd64",
     "version": "1.21-2ubuntu1",
     "fixVersion": null,
     "vulnerabilities": null
   }
 ],
 "vulnerabilities": [],
 "lastComplianceScanned": "1603477517000"
```
}